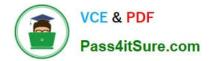

# 2V0-51.23<sup>Q&As</sup>

VMware Horizon 8.x Professional

# Pass VMware 2V0-51.23 Exam with 100% Guarantee

Free Download Real Questions & Answers **PDF** and **VCE** file from:

https://www.pass4itsure.com/2v0-51-23.html

100% Passing Guarantee 100% Money Back Assurance

Following Questions and Answers are all new published by VMware Official Exam Center

Instant Download After Purchase

- 100% Money Back Guarantee
- 🔅 365 Days Free Update
- 800,000+ Satisfied Customers

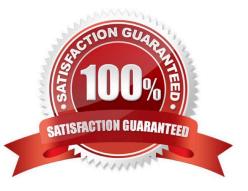

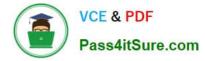

### **QUESTION 1**

What are two best practices for Windows Golden Image Optimization? (Choose two.)

- A. Activate Windows OS paging.
- B. Turn on automatic Windows maintenance (scheduled tasks).
- C. Turn on automatic Windows Updates.
- D. Disable unnecessary services.
- E. Disable power options.
- Correct Answer: DE

Explanation: Windows golden image optimization is the process of reducing the size and improving the performance of the Windows OS image that is used as the base for the desktop pools. Some of the best practices for Windows golden image optimization are: Disable unnecessary services: Services that are not required for the desktop functionality or user experience should be disabled to reduce the resource consumption and potential security risks. For example, services such as Windows Search, Windows Defender, Windows Update, and Superfetch can be disabled for better performance and stability. Disable power options: Power options such as hibernation and sleep mode should be disabled to free up disk space and avoid potential issues with the desktop state. Hibernation can consume a large amount of disk space by creating a hiberfil.sys file that stores the system memory contents when the desktop is powered off. Sleep mode can cause problems with network connectivity and user sessions when the desktop is resumed from a low-power state. Other best practices for Windows golden image optimization include: Activate Windows OS paging: Paging is a mechanism that allows the OS to use a portion of the disk as virtual memory when the physical memory is insufficient. Paging can improve the performance and stability of the desktops by preventing out-ofmemory errors and reducing memory contention. However, paging can also increase disk I/O and wear, so it should be configured with caution and monitored regularly. Turn off automatic Windows maintenance (scheduled tasks): Automatic Windows maintenance is a feature that runs various tasks such as disk defragmentation, disk cleanup, security scanning, and system diagnostics in the background. These tasks can consume a lot of CPU, memory, and disk resources and interfere with the user experience and desktop performance. Therefore, it is recommended to turn off automatic Windows maintenance and run these tasks manually or on a scheduled basis when the desktops are not in use. Turn off automatic Windows Updates: Automatic Windows Updates is a feature that downloads and installs updates for the OS and other Microsoft products in the background. These updates can consume bandwidth, disk space, and CPUresources and cause compatibility issues with some applications or drivers. Therefore, it is recommended to turn off automatic Windows Updates and manage the updates manually or through a centralized tool such as VMware Update Manager or Microsoft WSUS. References: [Optimizing Your VMware Horizon View 7.x Golden Image] and [VMware Horizon 8.x Professional Course]

# **QUESTION 2**

Which two scenarios are appropriate for a cloud implementation of a VDI solution over an on-premises solution? (Choose two.)

- A. The organization already has infrastructure to support a VDI.
- B. The organization needs to setup high availability and disaster recovery.
- C. The organization needs to quickly scale-up in disparate geographical locations.
- D. The organization has limited CapEx budget.

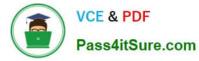

E. The organization controls highly confidential data.

Correct Answer: CD

Explanation: A cloud implementation of a VDI solution over an on-premises solution is appropriate for the following scenarios:

The organization needs to quickly scale-up in disparate geographical locations. A cloud VDI solution can provide faster provisioning, deployment, and management of virtual desktops and applications across multiple regions and data centers.

A cloud VDI solution can also offer better performance, availability, and user experience for remote and mobile workers who need to access their desktops and applications from anywhere and any device12.

The organization has limited CapEx budget. A cloud VDI solution can reduce the upfront capital expenditure (CapEx) required to purchase, install, and maintain the hardware and software infrastructure for a VDI solution. A cloud VDI solution

can also lower the operational expenditure (OpEx) by shifting the responsibility of managing, updating, and securing the VDI infrastructure to the cloud provider. A cloud VDI solution can offer flexible and predictable pricing models based on

usage, subscription, or consumption13.

The other scenarios are not appropriate for a cloud implementation of a VDI solution over an on-premises solution because:

The organization already has infrastructure to support a VDI. If the organization has already invested in the hardware and software resources to support a VDI solution, it may not be cost-effective or feasible to migrate to a cloud VDI solution.

The organization may also have existing policies, processes, and workflows that are tailored to the on-premises VDI solution and may not be compatible with the cloud VDI solution4.

The organization needs to setup high availability and disaster recovery. While a cloud VDI solution can provide high availability and disaster recovery capabilities, it may not be sufficient or reliable for some organizations that have strict

requirements for data protection, compliance, and business continuity. An on- premises VDI solution can offermore control, customization, and security over the backup, replication, and restoration of the VDI data and applications in the event

of a disaster5.

The organization controls highly confidential data. A cloud VDI solution may pose some risks or challenges for organizations that handle sensitive or regulated data, such as financial, healthcare, or government data. A cloud VDI solution may

not meet the compliance standards or regulations that apply to the organization\\'s data. A cloud VDI solution may also expose the organization\\'s data to potential breaches, leaks, or unauthorized access by third parties. An on-premises VDI

solution can provide more visibility, governance, and encryption over the organization\\'s data6.

References := 1: VMware: What is Desktop as a Service (DaaS)? 2: Parallels: VDI in the Cloud: Which Cloud VDI Product Is Right for You? 3: Microsoft Azure: What Is Virtual Desktop Infrastructure (VDI)? 4: VMware: On-Premise vs Cloud:

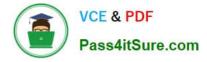

Which is Better for Your Business? 5: VMware: Disaster Recovery Solutions for Virtual Desktop Infrastructure (VDI) 6: Microsoft Azure: Virtual desktop infrastructure security best practices

# **QUESTION 3**

Refer to the exhibit.

Drag and drop the ports on the left to allow an external Blast Extreme connection through Unified Access Gateway (UAG) into the diagram on the right.

#### Select and Place:

| Ports                               | Diagram                   |                             |                          |
|-------------------------------------|---------------------------|-----------------------------|--------------------------|
| TCP 22443 / UDP<br>22443 (Optional) | External                  | DMZ                         | Server Network           |
| TCP 443                             | Horizon                   | Lipified Access<br>Gateways |                          |
| TCP 443                             | Authentication            | Authentication              |                          |
| TCP and/or UDP<br>8443 or TCP 443   | Blast<br>Protocol Session | Protocol Sessort            | Desktop Networks         |
| TCP or UDP 443                      |                           |                             | Horizon Agent            |
|                                     |                           |                             | (Desktop or<br>RDS Host) |

### Correct Answer:

| Ports   | Diagram                                     |                                                      |                                                               |
|---------|---------------------------------------------|------------------------------------------------------|---------------------------------------------------------------|
|         | External<br>Horizon<br>Clients              | DM2<br>DM2<br>DM2<br>DM2<br>DM2<br>DM2<br>DM2<br>DM2 | Server Network<br>Herizon<br>TCP or UDP 443<br>TCP or UDP 443 |
| TCP 443 | Authentication<br>Blast<br>Protocol Session | Authentication<br>TCP and/or UDP<br>8443 or TCP 443  | Doubtes Maturatics                                            |
|         |                                             |                                                      | (Desktop or<br>RDS Host)                                      |

C:\Users\Waqas Shahid\Desktop\Mudassir\Untitled.jpg

#### **QUESTION 4**

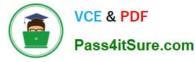

An administrator is preparing to upgrade Horizon Connection Servers in parallel.

What action must first be performed to ensure that there are no issues with Horizon LDAP replication within the Pod?

- A. Execute repadmin.exe/showrepl localhost:389.
- B. Execute ViewDBChk.cmd --scanMachines.
- C. Execute vdmexport.exe -f Myexport.IDF.
- D. Execute vdmadmin.exe -S.

Correct Answer: A

Explanation: The action that must first be performed to ensure that there are no issues with Horizon LDAP replication within the Pod is to execute repadmin.exe/showrepl localhost:389. This command will display the replication status of the local Connection Server instance and show any errors or warnings that might affect the replication process1. The administrator should run this command on each Connection Server instance in the Pod before upgrading them in parallel, and resolve any issues that are reported. The other options are not valid or feasible because: Executing ViewDBChk.cmd --scanMachines will not check the Horizon LDAP replication status, but rather scan the vCenter Server inventory for virtual machines that are managed by Horizon and report any inconsistencies or errors2. This command is useful for troubleshooting virtual machine issues, but not for verifying LDAP replication. Executing vdmexport.exe -f Myexport.IDF will not check the Horizon LDAP replication status, but rather export the Horizon LDAP configuration data to a file named Myexport.IDF3. This command is useful for backing up or restoring the Horizon LDAP data, but not for verifying LDAP replication. Executing vdmadmin.exe -S will not check the Horizon LDAP replication status, but rather display the health status of the Connection Server instances in the Pod4. This command is useful for monitoring the Connection Server performance and availability, but not for verifying LDAP replication. References: Repadmin Examples1 ViewDBChk Tool2 Back Up Horizon Configuration Data3 Display Health Status Information4

# **QUESTION 5**

Refer to the exhibit.

Drag and drop the correct options to build a Simple True 5SO Architecture on the left into the diagram on the right.

Select and Place:

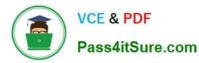

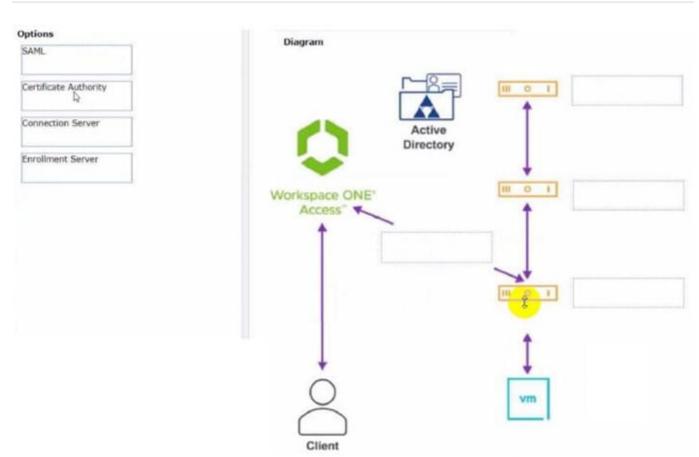

Correct Answer:

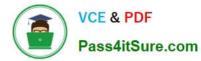

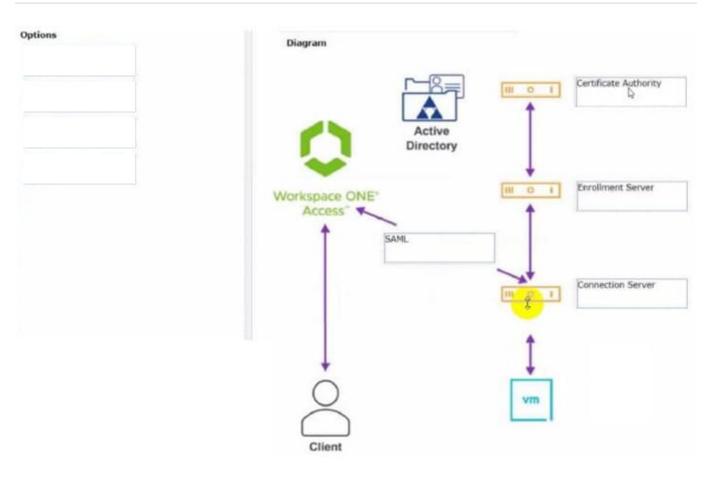

2V0-51.23 PDF Dumps

2V0-51.23 Exam Questions

2V0-51.23 Braindumps